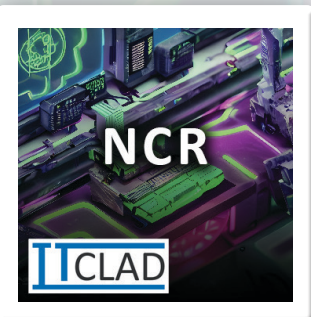

## NCR - Non-Conformity Report

Track the where deviations from expectations have been found in items, processes, standards, policy, law, compliance, or regulation. Meet requirement for tracking Supplier Non-Conformance.

### FEATURES

#### Header

- No., Status
- Internal or Specific Vendor
- Title, Date, Reported By, Reported Date

#### Discovery (Status)

- Reason
	- Definable Requirement Type
- **Sandard** 
	- Definable Standards List
- Compliance
	- Definable Compliance List
- Non-Conforming Items List
	- Definable Fault Codes (Vendor/Internal
	- Definable Fault Reasons
	- Definable Falut Actions
	- Relate to Purchase Receipt or Invoice
	- Specify Quantity and Unit of Measure
- **Attach Links**
- Attach Files
- Assign Analysis to User

#### Analysis (Status)

- **Findings**
- Root Cause Analysis Findings
- Recommendations
- Attach Links
- Attach Files
- Assign Actions to User

#### Actions (Status)

- Document actions taken
- Attach Links
- **Attach Files**
- Assign Inspection to User

#### Inspection (Status)

- Document Results of Actions Taken
- Attach Links
- Attach Files

#### List

#### NCR List

• View & Analize all NCRs

Open NCRs

• View & Analize all Open NCRs

#### Setup

- Make any field required
- Allow/Disable links and/or Files
- Require fields before next status
- View total file size usage for all attachments
- Manage Drop-Down list options

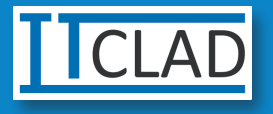

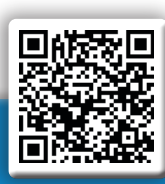

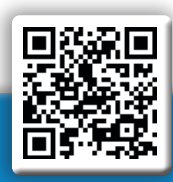

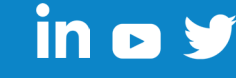

**Pricing TE IT Clad.com** 

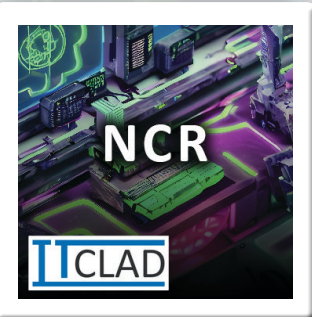

# NCR - Non-Conformity Report

#### PREREQUISITES

- This extension requires the "IT Clad Base" extension to be installed first.
- From the "IT Clad Licenses" page you must register your tenant.
- From the "IT Clad Licenses" page you may need to request a free trial if you are not running in a test environment or an evaluation company.
- To purchase licensing please have your Microsoft Partner contact us, or contact us directly at CustomerService@itclad.com

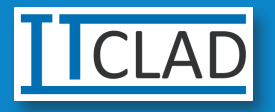

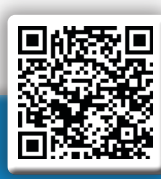

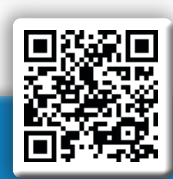

Pricing **IT Clad.com** 

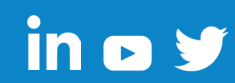